**CMP**

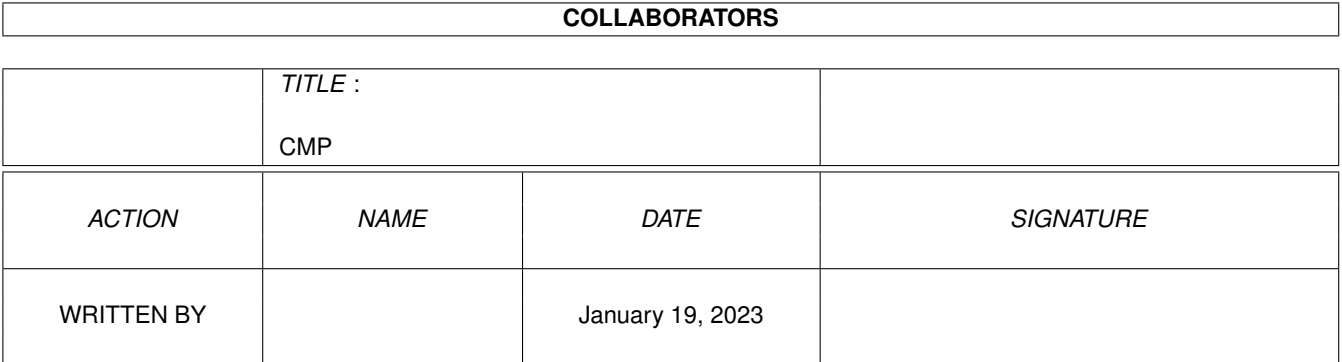

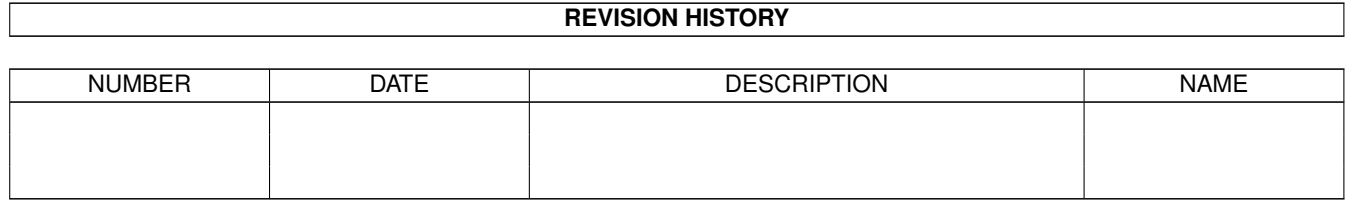

# **Contents**

#### [1](#page-3-0) CMP  $\blacksquare$

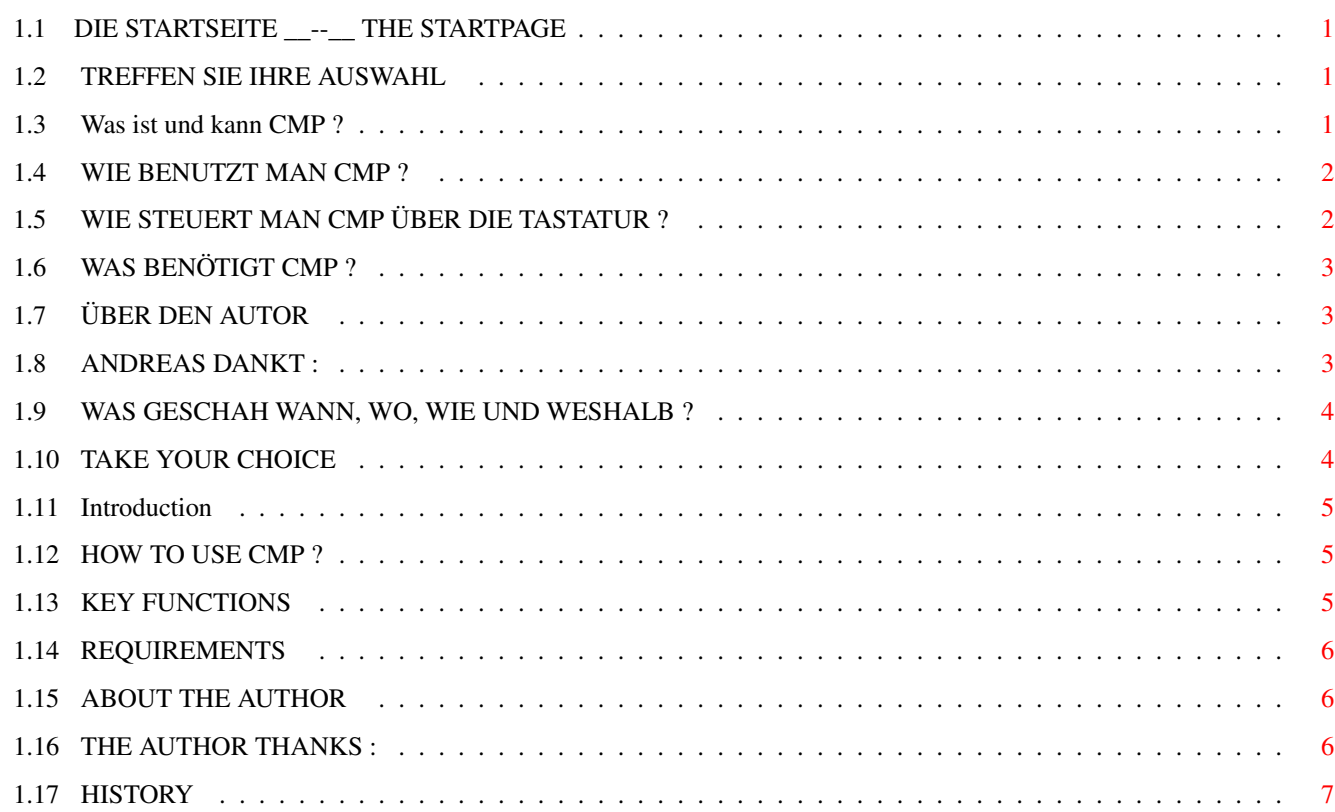

# <span id="page-3-0"></span>**Chapter 1**

**CMP**

# <span id="page-3-1"></span>**1.1 DIE STARTSEITE \_\_--\_\_ THE STARTPAGE**

CMP V1.5

[Deutsche Dokumentation](#page-3-4) ....... vergleichen von Datein mit einem GUI [English Documentation](#page-6-2) ........ compare files via GUI

# <span id="page-3-2"></span>**1.2 TREFFEN SIE IHRE AUSWAHL**

<span id="page-3-4"></span>Dieses Programm ist Freeware, das heißt, sie dürfen es nach belieben kopieren, solange nichts am Programmcode oder an der Dokumentation verändert wird.

0.fg text  $\otimes$  {

1.fg text} @{

2.fg text} @{

3.fg text} @{

4.fg text} @{

5.fg text} @{

6.fg text} @{

### <span id="page-3-3"></span>**1.3 Was ist und kann CMP ?**

CMP ist ein nütliches Utility um 2 Dateien zu vergleichen und die

Unterschiede mittels eines GUI zwischen ihnen anzuzeigen.

Die Unterschiede werden hervorgehoben und sowohl in ASCII als auch

in HEX angezeigt. Außerdem können die Versions-Strings verglichen werden.

# <span id="page-4-0"></span>**1.4 WIE BENUTZT MAN CMP ?**

Benutzung:

Um CMP zu starten, geben "CMP [Datei1] [Datei2] in der Shell ein oder führen sie ein Doppelklick über dem Icon aus. Drücken sie die Gadgets "Load 1" und "Load 2" um 2 Dateien zu laden. Clicken sie nun das "Compare" Gadget an, um die Daten zu vergleichen. Sie können sich nun die Unterschiede ansehen, indem sie die Gadgets "Next Ln" , "Prev Ln" , "Next Pg" , "Prev Pg" , "Next Dif" , "Prev Dif" drücken. NextLn .......................... zur nächsten Zeile springen Prev Ln .......................... zur vorhergehenden Zeile springen Next Pg .......................... zur nächsten Seite springen Prev Pg .......................... zur vorhergehenden Seite springen Next Dif .......................... zum nächsten Unterschied springen Prev Dif .......................... zum vorhergehenden Unterschied springen Wenn 2 Bytes der Files verschieden sind, wird der Hintergrund blau eingefärbt. Am linken Rand des Fensters wird das aktuelle Offset vom Beginn der Files angezeigt (hex), in der Mitte der Hex-Code (mit den gefärbten Unterschieden) und am rechten Rand der ASCII-Code. Um nach eventuell vorhandenen Version-Strings zu suchen, drücken sie das "Version" Gadget. CMP wird nun nach einem String im Format "\$VER: xxx ,0" suchen. Bitte beachten sie, daß wenn die "0" am Ende des Strings nicht vorhanden ist, der String auch nicht angezeigt wird. Dies ist öfters der Fall, wenn in Text oder AmigaGuide-Files gesucht wird. Nach dem Drücken des "Info" Gadgets, erscheinen einige Informationen über die Größe der Files, deren Namen, die Anzahl der Unterschiede und über den freien Speicher. Clicken sie das Close-Gadget, um CMP zu verlassen. Wenn sie möchten, können sie CMP über das Menü oder über die Tastatur,

anstatt mit den Gadgets, benutzen.

# <span id="page-4-1"></span>**1.5 WIE STEUERT MAN CMP ÜBER DIE TASTATUR ?**

#### Die Tasten :

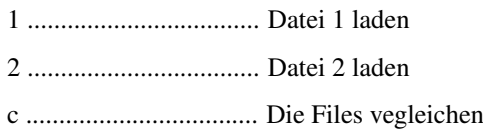

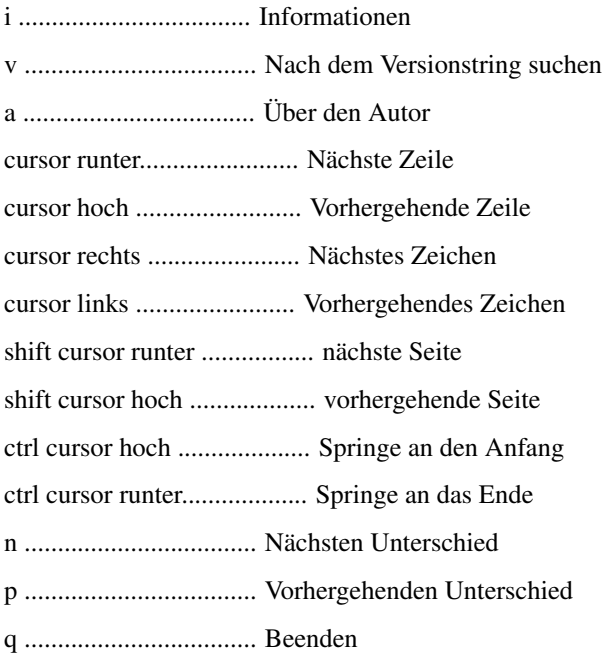

# <span id="page-5-0"></span>**1.6 WAS BENÖTIGT CMP ?**

CMP benötigt die "reqtools.library" von Nico François. Stellen sie darum sicher, daß sie sich in ihrem LIBS: Directory befindet. Durch klicken auf das "InstallRT"-Icon wird die Library installiert. Außerdem wird eine Betriebsystemversion von OS 2.04 oder höher vorrausgesetzt.

# <span id="page-5-1"></span>**1.7 ÜBER DEN AUTOR**

Bitte benachrichtigen sie mich, wenn sie Fehler im Programm finden oder Verbesserungsvorschläge haben. Meine Adresse: Andreas Wiencke Hamburger Allee 98 19063 Schwerin Deutschland Telefon: 0385/215778 E-MAIL: insider@spybox.shnet.org

# <span id="page-5-2"></span>**1.8 ANDREAS DANKT :**

Vielen Dank an Crazy Copper/DFT für seine unermüdliche Suche nach Fehlern, an Jan Blumenthal für die Idee für dieses Programm und an Latte für das Guide.

#### $\text{AMP}$  4/7

### <span id="page-6-0"></span>**1.9 WAS GESCHAH WANN, WO, WIE UND WESHALB ?**

Geschichte der Entwicklung:

V1.0 \* erste offizielle Version

V1.01 \* CMP stürzte ab, wenn sehr kleine Files verglichen wurden

V1.1 \* CMP setzt nun den Topaz 8 Font

V1.2 \* Bei Info werden nun auch die geladenen Dateien angezeigt.

\* Die Tastaturbelegung wurde geändert.

\* Man kann nun auch zum nächsten bzw. zum vorhergehenden Zeichen springen.

\* Um nach Versionsstrings zu suchen brauchen die Files nicht mehr

verglichen zu werden. Es reicht nun auch ein File zu laden.

\* Mit dem Scrollbalken kann man nun in "Echtzeit" durch die Daten scrollen

\* Es wurde manchmal Müll angezeigt, wenn der Scrollbalken schnell bewegt wurde. Fehler beseitigt.

V1.3 \* Dateien werden nun korrekt eingeladen, auch wenn beim

Filerequester kein Laufwerk angewält wurde.

\* Wenn einmal auf den Scrollbalken geclickt wurde, verfing sich

CMP in einer Endlosschleife. Fehler beseitigt.

\* Installscript für reqtools.library geschrieben.

V1.4 \* CMP stürzte auf einigen Amigas ab, Fehler beseitigt.

\* Scrollbar hat nun das OS3-Aussehen.

\* Menus haben nun OS3-Aussehen

V1.5 \* CMP passt sich nun besser an Titelfont an

\* Scrollbar passt sich besser an Dateigrößen an

\* Programm wird nun mit q statt mit ESC verlassen

\* Startup\_asm 3.4 , © 1995 by Kenneth C. Nilsen, wird verwendet

\* Anleitung liegt nun im AmigaGuide-Format vor

# <span id="page-6-1"></span>**1.10 TAKE YOUR CHOICE**

<span id="page-6-2"></span>This program is Freeware. That means that you may copy it as long as you do not change anything on the documentation and the code.

0.fg text  $\omega$  {

1.fg text} @{

- 2.fg text} @{
- 3.fg text} @{
- 4.fg text} @{
- 5.fg text} @{
- 6.fg text} @{

### <span id="page-7-0"></span>**1.11 Introduction**

CMP is a useful tool to compare 2 files and display the differents between them. Additionally it is possible to compare the version-strings.

# <span id="page-7-1"></span>**1.12 HOW TO USE CMP ?**

How to use ?

To start CMP type "CMP [file1] [file2]" in the Shell or simply doubleclick its icon from workbench. Click the "load 1" and "load 2" gadgets to load 2 files and compare them by pressing the the "compare" gadget. After a short time the files are compared and now you can watch the differents by clicking the scrollbar or the "Next Ln" , "Prev Ln" , "Next Pg" , "Prev Pg" , "Next Dif" , "Prev Dif" gadgets. NextLn - Jump to the next line. Prev Ln - Jump to previous line. Next Pg - Jump to next page. Prev Pg - Jump to previous page. Next Dif - Jump to next different. Prev Dif - Jump to previous different. If there is a differnt between two bytes of the files the backround is marked blue. To look for version-strings click the "Version" gadget. CMP will now

search for a string in the format "\$VER: xxx ,0".

Please notice that if the "0" at the end of the string is not found the

string won`t be displayed. This often happens if you search in text or AmigaGuide files.

If you click the "Info" gadget some informations about the size of the files, their names, the number of differents and free memory will be given. To quit CMP press the closegadget.

If you want to, you can use the menu and the keyboard instead of clicking the gadgets.

# <span id="page-7-2"></span>**1.13 KEY FUNCTIONS**

Key functions are :

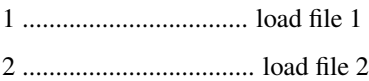

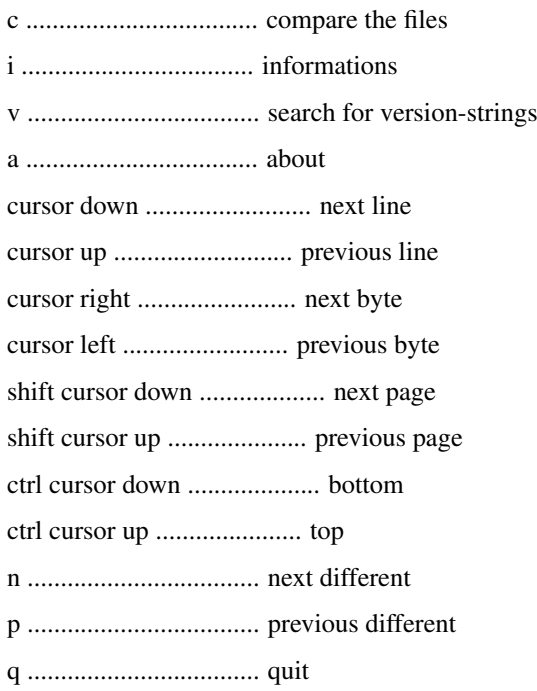

# <span id="page-8-0"></span>**1.14 REQUIREMENTS**

CMP makes use of the "reqtools.library" by Nico François. So make sure you have installed it in your LIBS: Directory. Simply doubleclick the "InstallRT"-Icon to install reqtools.library. Additionally CMP needs at least OS 2.04 to run.

# <span id="page-8-1"></span>**1.15 ABOUT THE AUTHOR**

Do not hesitate to contact me if you find bugs or if you have ideas for improving CMP. Hope you`ll find this program useful. My adress: Andreas Wiencke Hamburger Allee 98 19063 Schwerin Germany Phone: 0385/215778 E-MAIL: insider@spybox.shnet.org

# <span id="page-8-2"></span>**1.16 THE AUTHOR THANKS :**

Many thanx to Crazy Copper/DFT for his endless bugreports and suggestions, to Jan Blumenthal vor the idea to code this tool and to Latte for the guide.

# <span id="page-9-0"></span>**1.17 HISTORY**

History:

- V1.0 \* First official release.
- V1.01 \* CMP crashed when comparing very small files, bug removed.
- V1.1 \* CMP now sets topaz 8 font.
- V1.2 \* Info now showes the filenames, too.
- \* Changed the functions of some keys.
- \* Now its possible to jump to the next/previous byte.
- \* Looking for a version-string is now possible without comparing

the files. Its possible to look in one file only.

- \* Its easier to use the scrollbar now.
- \* CMP sometimes displayed wrong adresses, when the scrollbar was

used. Bug removed.

V1.3 \* Files are now readed correctly even if the user does not select a

drawer in the filerequester.

- \* CMP looped endless when scrollbar was clicked once. Bug removed.
- \* Added a script to install reqtools.library.
- V1.4 \* CMP used to crash on some machines, fixed.
- \* Scrollbar now looks 3.0-alike.
- \* Menus now look 3.0-alike.
- V1.5 \* CMP now better adapts to the titelfont
- \* scrollbar now adapts better to filesizes
- \* key for quitting changed from ESC to q
- \* Startup\_asm 3.4 , © 1995 by Kenneth C. Nilsen, now used
- \* Changed doc to AmigaGuide